## **Sommaire**

 *MalwareByte*

 [I. Téléchargement et installation de MalwareByte](#page-1-1)

[II. Analyse et nettoyage des disques durs](#page-1-0)

 **ANNEXE : Glossaire et points importants (entretien rapide)**

## *MalwareByte*

MalwareByte sert à rechercher et supprimer les logiciels malveillants. En plus des fonctions de **nettoyage**, il repère également certains **trojans** et est **simple d'utilisation**.

Il ne vous **dispense pas d'antivirus** actif mais permet de nettoyer le système soit pour de la maintenance soit lors de désinfection plus approfondie.

Désactivez le au démarrage de windows (dans Ccleaner par exemple) et ne lancez une analyse que périodiquement ou lors de problèmes majeurs.

## <span id="page-1-1"></span>I. Téléchargement et installation de MalwareByte

• Téléchargez MalwareByte soit grâce à une recherche google, soit en vous rendant à l'adresse suivante :

<http://fr.malwarebytes.org/>

- Installez le logiciel **EN DéCOCHANT « activez la version d'évaluation PRO ».**
- Lorsque le programme vous le demande, installez les mises à jour.

## <span id="page-1-0"></span>II. Analyse et nettoyage des disques durs

Il est conseillé de faire une analyse complète à la première utilisation, tous les 1 ou 2 mois ou si vous avez un problème particulier avec votre PC.

Pour une analyse de maintenance, l'analyse rapide est suffisante.

- Lancez l'analyse
- A la fin de l'analyse, cochez les éléments à supprimer (la plupart le sont déjà, comme cidessous) et cliquez sur **« supprimer la sélection ».**

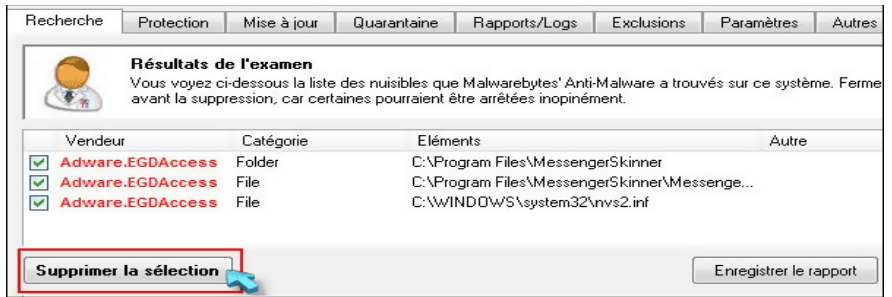

J'entretiens mon PC – Julien Giraudon *Médiathèque de Montalieu-Vercieu* 2013 2 / 2